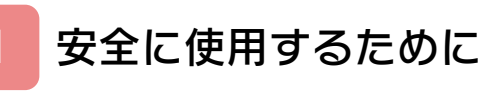

# はじめに

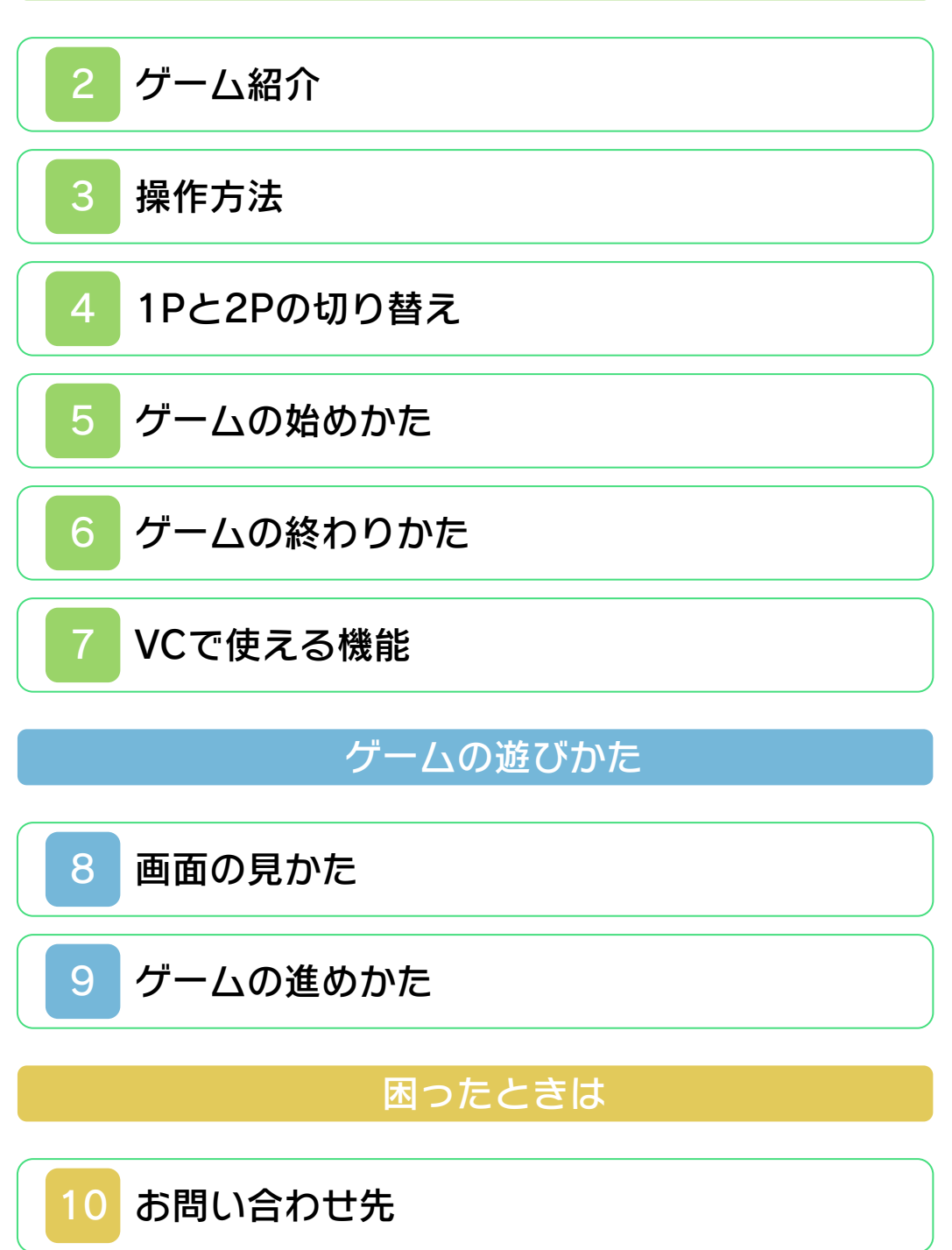

<span id="page-1-0"></span>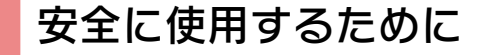

#### ごあいさつ

このたびは『ディグダグ』をお買い上げい ただき、誠にありがとうございます。ご使 用になる前に、この「取扱説明書」をよく お読みいただき、正しくお使いください。

#### ▲ 安全に使用するために

本ソフトをご使用になる前に、HOMEメ ニューの ▲ を選び、「安全に使用するため に」の内容をご確認ください。ここには、 あなたの健康と安全のための大切な内容が 書かれています。

また、本体の取扱説明書もあわせてお読み ください。

本ソフトは、原作のゲーム内容をニンテ ンドー3DS上で再現したものであり、 動作・表現などに原作とは若干の違いが ありえます。あらかじめご了承くださ い。

### 警 告

任天堂のゲームやソフトの複製は違法で あり、国内および外国の著作権法によっ て厳重に禁じられています。違反は罰せ られますのでご注意ください。なお、こ の警告は、私的使用を目的とする著作権 法上の権利を妨げるものではありませ ん。また、この取扱説明書も国内および 外国の著作権法で保護されています。

## WARNING

Copying of any Nintendo software or manual is illegal and is strictly prohibited by copyright laws of Japan and any other countries as well as international laws.Please note that violators will be prosecuted. This warning does not interfere with your rights for personal use under copyright laws.

FOR SALE IN JAPAN ONLY. COMMERCIAL USE, UNAUTHORIZED COPY AND RENTAL PROHIBITED. 本品は日本国内だけの販売とし、また商 業目的の使用や無断複製および賃貸は禁 止されています。

© 1982 1985 NAMCO BANDAI Games Inc. ファミコン・ファミリーコンピュータ・ニ ンテンドー3DSのロゴ・ニンテンドー 3DSは任天堂の商標です。 CTR-N-TA9J-JPN

<span id="page-4-0"></span>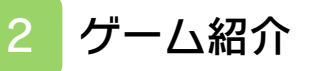

『ディグダグ』は、地 中を掘り進み、モリや 岩を使ってモンスター を倒すアクションゲー ムです。

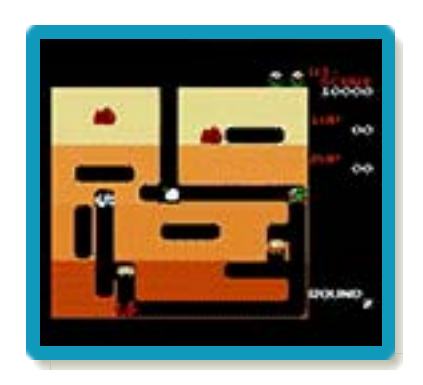

<span id="page-5-0"></span>3 操作方法

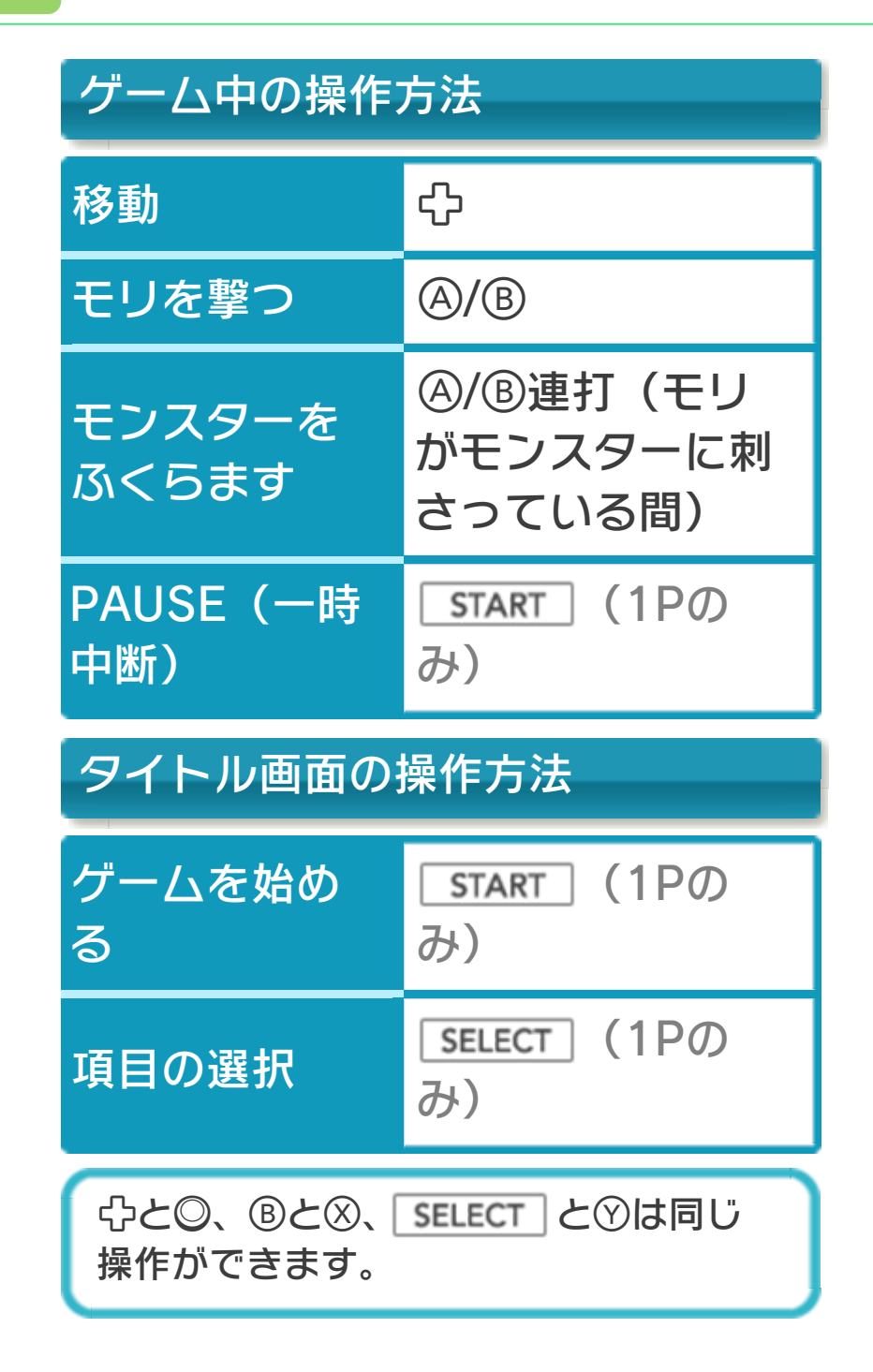

#### <span id="page-6-0"></span>4 1Pと2Pの切り替え

□+Rを同時に押しながら♡を押すと、1 台の3DS本体で1Pと2Pを切り替えること ができます。

「2 PLAYERS」では、キャラクターが交 代するたびに1Pと2Pの切り替えを行って ください。

※1Pと2Pを同時に操作することはできま せん。

※「1 PLAYER」では、2Pに切り替えると 操作ができません。1Pに切り替えてく ださい。

<span id="page-7-0"></span>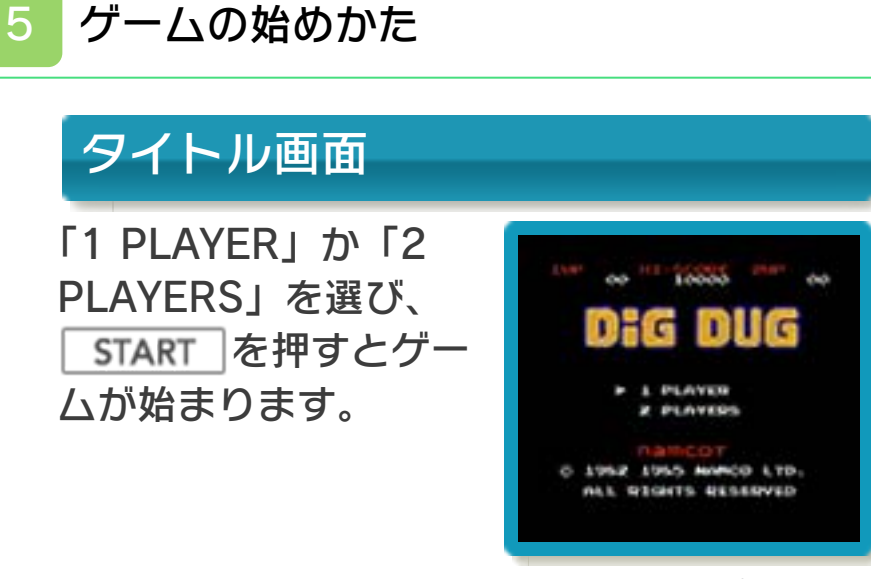

※「2 PLAYERS」を選んだ場合は、プレ イヤーを切り替えて操作します。詳しく は、(→4)をご覧ください。

### <span id="page-8-0"></span>6 ゲームの終わりかた

プレイ中に **合HOME** を押すと、ゲームが中 断され、下画面にHOMEメニューが表示 されます。「おわる」をタッチすると、ゲ ームの進行状況をセーブ(保存)して終了 します。これをVC中断機能といいます。 詳しくは、「VCで使える機能」のページを ご覧ください。

<span id="page-9-0"></span>7 VCで使える機能

VC (バーチャルコンソール)のソフトで のみ、使える機能があります。

VC中断機能

「<del>合</del>HOME」でゲームを中断し、ゲームの状況 を保存する機能です。

ゲーム中に を押すと、下画面に HOMEメニューが表⺬されます。その際、 ゲームは中断され、そのときのゲームの状 況が自動的に保存されます。

この機能を使うと、ゲームの途中で他のソ フトを立ち上げたり、本体の電源をOFFに しても、次回ゲームを起動すると、中断さ れたところから再開できます。

※再開すると、保存されていたゲームの状 況は消えます。

## VCメニュー

ゲーム中に下画面をタッチすると表示され るメニューです。VCメニューが表⺬され ている間は、ゲームが一時中断されます。 「まるごとバックアップ機能」を有効にす るか無効にするかでメニュー内容が変わり ます。

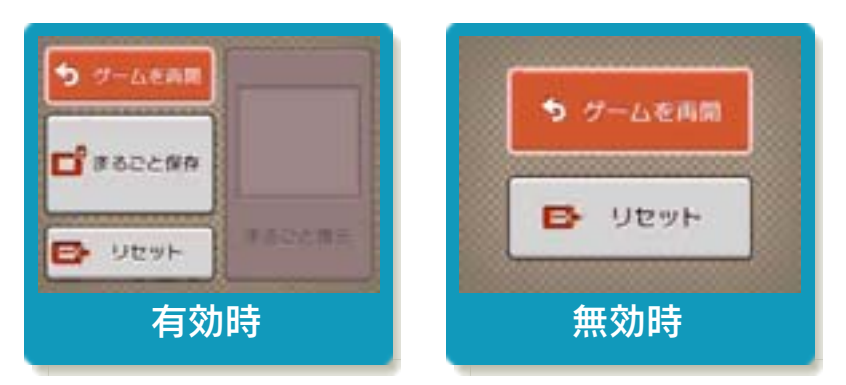

※「まるごとバックアップ機能」について 詳しくは以下をご覧ください。

## まるごとバックアップ機能

ゲームの内容を、好きなタイミングでバッ クアップ(コピーして保存しておくこと) できる機能です。

バックアップしたデータは上書きされるま で消えることはありません。 バックアップしたデータをよみこむと、何

度でも同じところからゲームを再開するこ とができます。

### まるごとバックアップ機能の有効無効 を切り替える

初回起動時は有効になっています。 VCメニュー表示中にRH | START | +8を 同時に押すと、機能の有効、無効を切り替 えることができます。

### まるごとバックアップ機能が有効の時

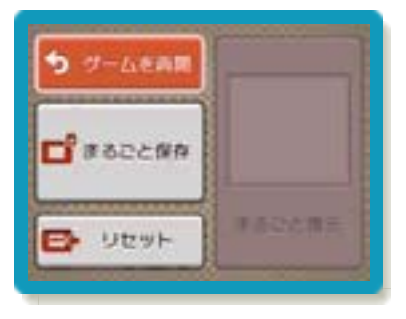

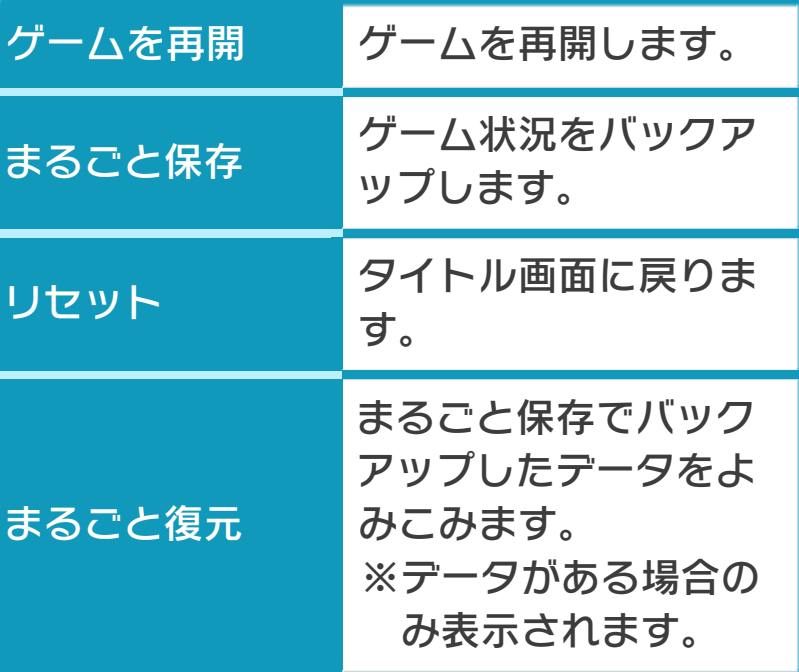

- ●ゲームの内容をバックアップする バックアップしたいところで下画面をタ ッチし、「まるごと保存」をタッチしま す。コピーする際のゲーム状況が上画面 に表⺬されていますので、バックアップ する場合は「はい」を選んでください。 ●バックアップしたデータをよみこむ
- バックアップした状況からゲームを再開 する場合は、「まるごと復元」をタッチ します。
- ※まるごとバックアップ機能でコピーでき るデータは1つです。すでにデータがあ る場合は、上書きされますのでご注意く ださい。

### まるごとバックアップ機能が無効の時

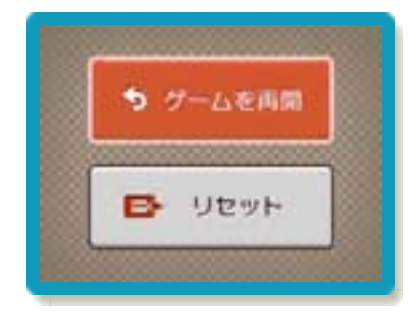

ゲームを再開したいときは「ゲームを再 開」をタッチ、タイトル画面に戻りたいと きは「リセット」をタッチしてください。 ※まるごとバックアップ機能で、すでにバ ックアップしたデータは、無効にしても 保存されています。

<span id="page-13-0"></span>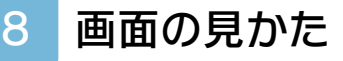

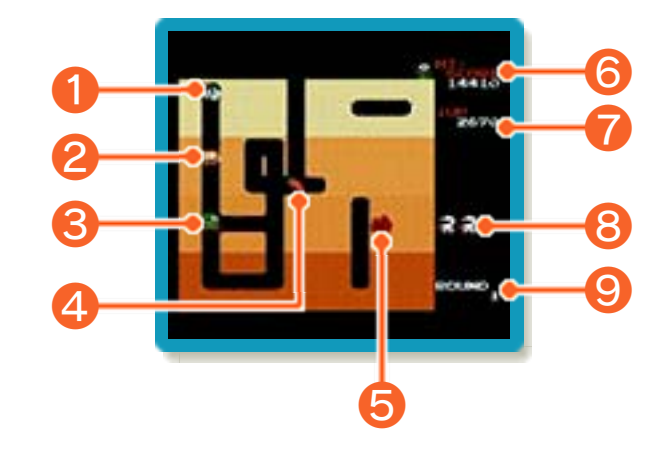

❶ ディグダグ

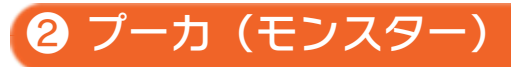

## ❸ ファイガー(モンスター)

横からモリで倒すと、倍の得点を獲得しま す。

❹ ベジタブルターゲット

岩を2つ落とすとスタート地点に現れ、取 ると得点を獲得します。獲得できる得点 は、先のラウンドに進むことで増えていき ます。

❺ 岩

**6 HI-SCORE** 

今までに獲得した最高得点です。

❼ 得点

モンスターを倒すか、ベジタブルターゲッ トを取ると増えます。「1UP」は1Pの、 「2UP」は2Pの得点です。

❽ ディグダグの残り数

ミス(→9)をすると1つ減り、一定の得 点を獲得すると1つ増えます。初回は10, 000点獲得すると増え、2回目以降は40, 000点獲得するたびに増えます。

◎ 現在のラウンド数

ラウンドが進むと画面右上の花が増えた り、成⻑したりします。

#### <span id="page-15-0"></span>9 ゲームの進めかた

ディグダグを操作して地中を掘り進み、モ リや岩を使ってモンスターを倒します。す べてのモンスターを倒すか、モンスターが 逃げ出して画面からいなくなると、ラウン ドクリアです。

# モンスターの倒しかた

地中の深い場所でモンスターを倒すと、よ り高い得点を獲得できます。

#### モリを使う

モリを撃ってモンスターに刺さったら、モ ンスターをふくらませます。そのままふく らませ続けると、パンクさせて倒すことが できます。

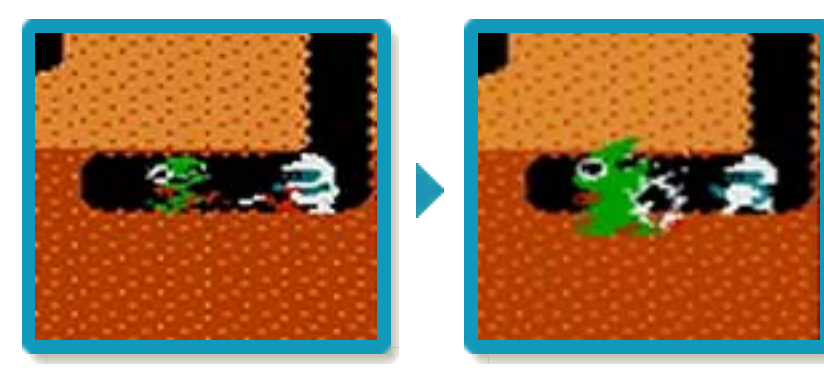

### 岩を使う

岩の下を掘り進むと、一定時間後に岩が落 ちます。モンスターを岩でつぶすと倒すこ とができ、1,000点獲得します。まとめ て倒すと、高得点を獲得できます。

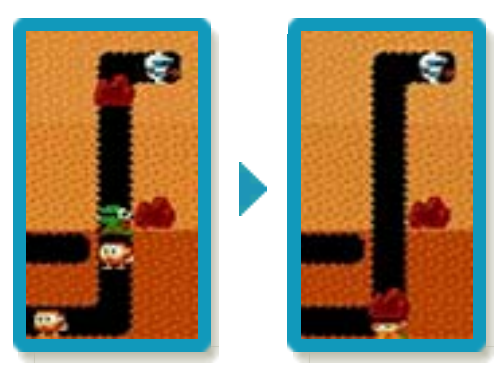

# 目変化について

モンスターは「目変 化」を行うことがあり ます。目変化をしてい る間、モンスターは移 動スピードが遅くなり ますが、掘られていな い地中も移動できるよ

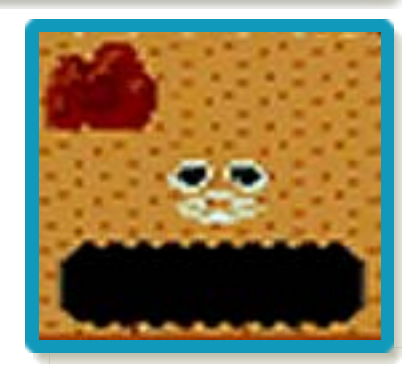

うになります。目変化しているモンスター に触れてもミスになりません。

# ミスとゲームオーバー

モンスターや、モンス ターが吐く炎に触れた り、岩につぶされたり するとミスとなり、残 り数が1つ減ります。 残り数が0のときにミ スをするとゲームオー

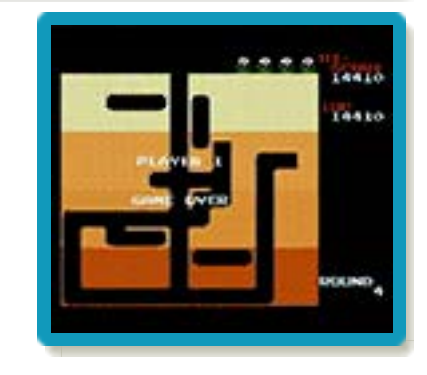

バーとなり、タイトル画面に戻ります。

<span id="page-17-0"></span>10 お問い合わせ先

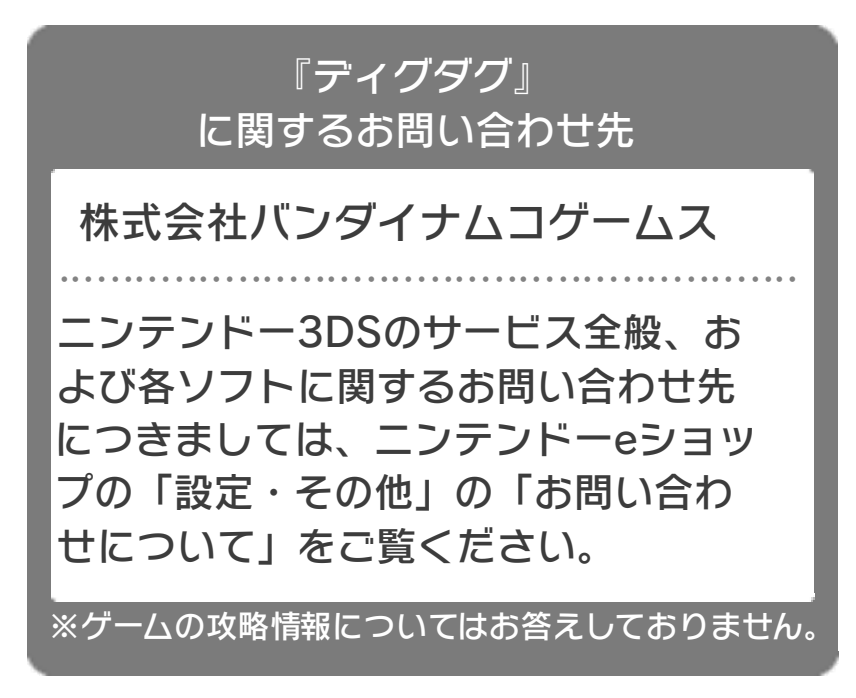